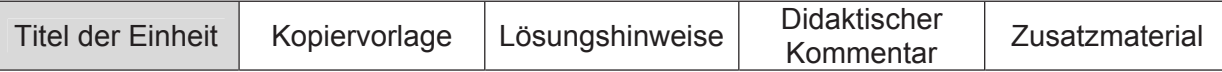

## Euro-Münzen und die Kreiszahl  $\pi$

Ulla Schmidt, Freiherr-vom-Stein-Gymnasium Lünen

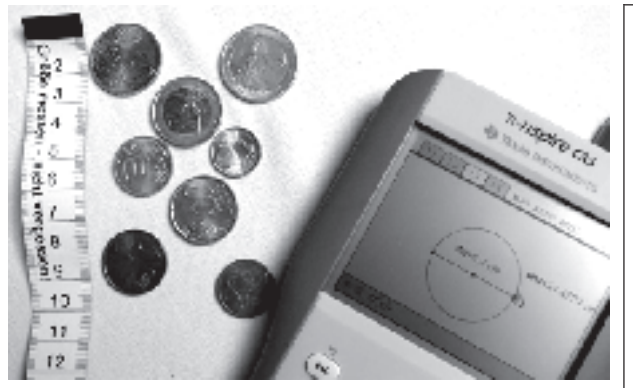

# **Wie hängen beim Kreis Durchmesser und Umfang zusammen?**

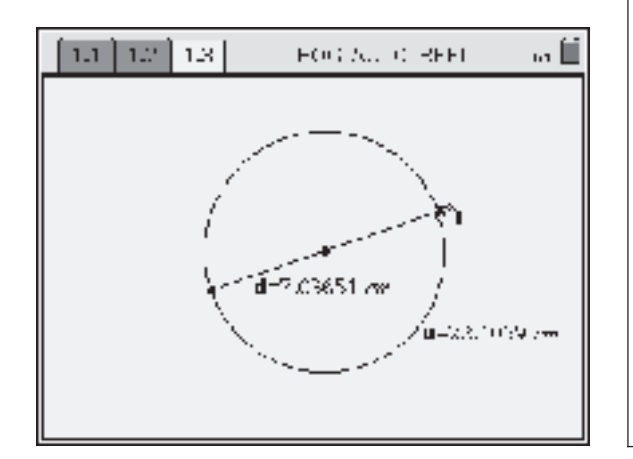

#### **Steckbrief der Aufgabe**

Sekundarstufe I (Kreisberechnungen) Dauer: 2 Unterrichtsstunden

#### **Notwendige Voraussetzungen:**

Schülerinnen und Schüler

• können Proportionalitäten in Graphen und Tabellen erkennen

Prozessbezogene Kompetenzen, die mit dieser Einheit gefördert werden können: Schülerinnen und Schüler

- erkunden geometrische Zusammenhänge
- wechseln zwischen den Darstellungen einer Zuordnung
- notieren Beobachtungen und formulieren Vermutungen

#### Inhaltsbezogene Kompetenzen, die diese **Einheit verfolgt:**

Schülerinnen und Schüler

- erkennen, dass Kreisumfang und Durchmesser proportional sind
- $\bullet$  definieren  $\pi$  als Proportionalitätsfaktor

#### Rolle der Technologie (TI-Nspire™, TI-Nspire™ CAS):

- Visualisieren von Zusammenhängen
- Erkunden einer Sachsituation durch zielgerichtetes Experimentieren

#### Mögliche Zugänge, die von der Technologie unterstützt werden:

- # Graphisch: Erzeugen von Messwerten durch Variation eines Kreises und Darstellung der Messwerte als Streudiagramm
- Numerisch: Auflisten der gemessenen Werte in Tabellen

#### **Empfehlung zur Unterrichtsorganisation:**

- Partnerarbeit für die Messaufträge
- Präsentation der Zwischenergebnisse mit dem Viewscreen im Plenum

### **Auftrag 1**

(in Partnerarbeit)

- Suche einen Satz Euro-Münzen zusammen. Beschreibe ihr Aussehen.
- Betrachte jetzt den Rand genauer. Wie ist der Rand bei den verschiedenen Münzen gestaltet?
- Lass dir von deinem Partner die Augen verbinden und nur jeweils eine Münze in die  $\bullet$ Hand geben. Kannst du nur durch Fühlen erkennen, um welche Münze es sich handelt? Auf welche Merkmale der Münze achtest du dabei?

 $\times$ 

### **Auftrag 2**

(in Partnerarbeit)

- Messt für jede Münze den Durchmesser und den Umfang. Verwendet dabei das Papierbandmaß oder einen Faden und ein Lineal. Stellt die Ergebnisse in einer Tabelle und in einem Streudiagramm dar. Beschreibt eure Beobachtungen im Heft.
- Untersucht, ob nur die Münzen so gestaltet sind oder ob dies ein allgemeiner Zusam- $\bullet$ menhang ist.

Zeichnet dazu auf einer neuen Seite einen Kreis mit seinem Durchmesser und messt den Durchmesser und den Kreisumfang.

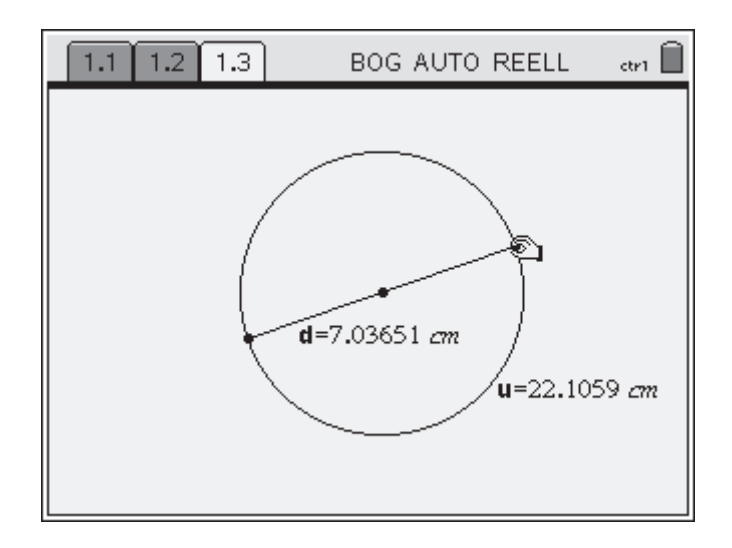

Erstellt auf einer neuen Seite eine Tabelle mit den Messwerten, die ihr erhaltet, wenn ihr Kreis und Umfang variiert. Übernehmt diese Werte in das alte Streudiagramm.

Formuliert eine Vermutung zum Zusammenhang zwischen Durchmesser und  $\bullet$ Umfang. Wie könnt ihr sie überprüfen?

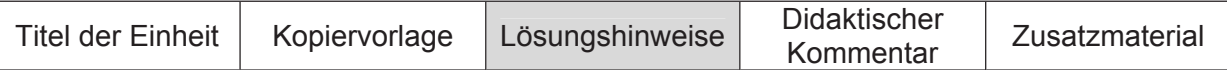

### **Zu Auftrag 2**

Die Durchmesser der Münzen werden mit einem Lineal ermittelt. Die Umfänge könnte man durch Abrollen auf dem Lineal erhalten, die Messungen werden aber genauer, wenn man einen Faden um den Rand der Münze wickelt, die Länge markiert und dann mit einem Lineal ausmisst. Alternativ kann man ein Papierbandmaß verwenden (leicht herstellbar als Fotokopie eines Lineals).

Durchmesser und Umfang jeder Münze werden in **Lists & Spreadsheet** eingetippt und die Spalten mit Namen (hier: dk und uk) versehen. Anschließend werden die Daten als Streudiagramm (Listen graphisch darstellen) in **Graphs & Geometry** dargestellt.

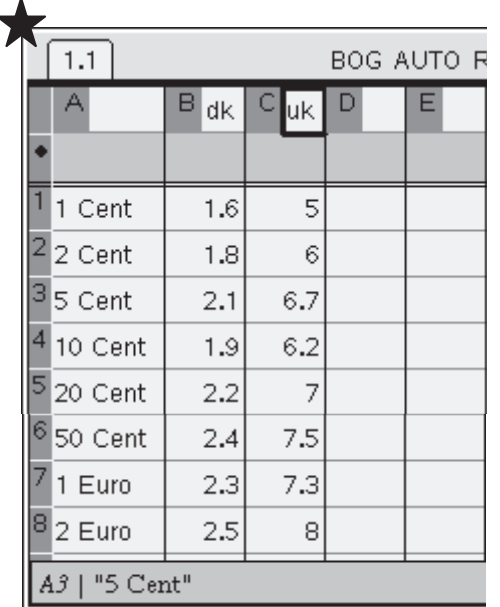

Tipp: Der Text wird mit Anführungszeichen vorweg eingegeben: #1 Cent.

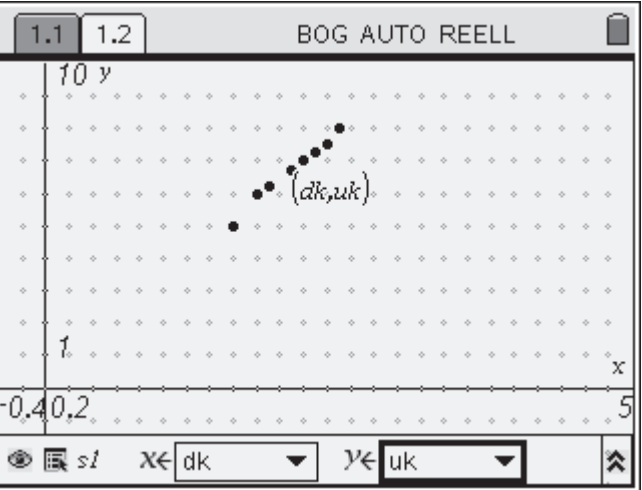

**Beobachtung:** Diese Punkte liegen näherungsweise auf einer Geraden.

**Vermutung:** Umfang und Durchmesser sind proportional.

Die Schülerinnen und Schüler sollen nun untersuchen, ob dieser Zusammenhang nur für die Münzen oder auch generell für beliebige Kreise gilt. Dazu legen sie eine neue Seite mit **Graphs & Geometry** an.

Zuerst wählt man: Ansicht Ebenengeometrie. Konstruiert werden dann: eine Strecke (Linien, besondere), der Mittelpunkt der Strecke (Punkt, Mittelpunkt), ein Kreis (Linien, besondere) um den Mittelpunkt durch die beiden Endpunkte.

Gemessen werden Umfang und Durchmesser.

Für eine automatische Datenerfassung (Werte sammeln, siehe unten) sollten beide Werte auch in jeweils einer Variablen gespeichert werden (Werte speichern).

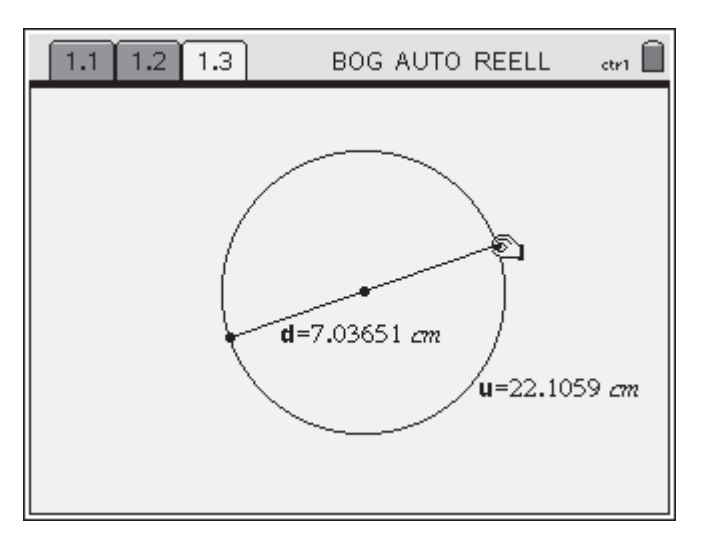

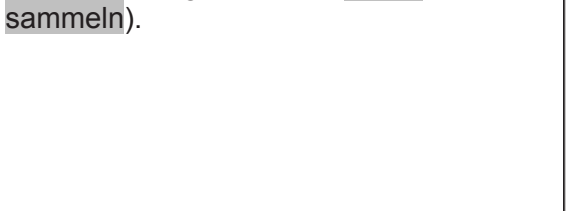

Dazu wird eine neue Seite mit **Lists & Spreadsheet** geöffnet. Hier wurde manuelle Datenerfassung (Werte sammeln) gewählt, um benutzerdefinierte Daten übertragen zu können.

Zurück in **Graphs & Geometry** wird der Durchmesser durch Ziehen verändert und mit  $\langle \cdot \rangle$  kann man das aktuelle Wertepaar in die Tabelle übertragen.

Die mit dem Rechner gewonnenen Ergebnisse werden zusätzlich zu den an den Münzen gemessenen Werten im gleichen Streudiagramm dargestellt. Dazu müssen die Achseneinstellungen für das Fenster verändert werden (Koordinatenachsen verändern).

**Beobachtung:** Alle Punkte liegen auf einer Geraden, oder anders gesagt: Der Umfang ist proportional zum Durchmesser.

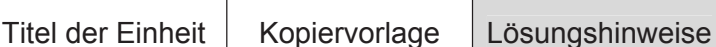

Durch Ziehen eines Endpunktes der Strecke lässt sich der Durchmesser verändern, jetzt auch auf Längen über

Die Messwerte für d und u werden in einer Tabelle gesammelt (Werte

2,5 cm.

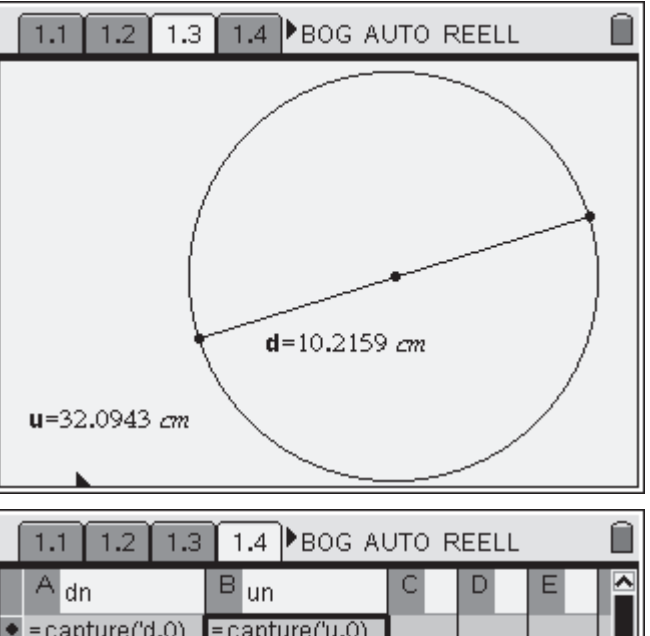

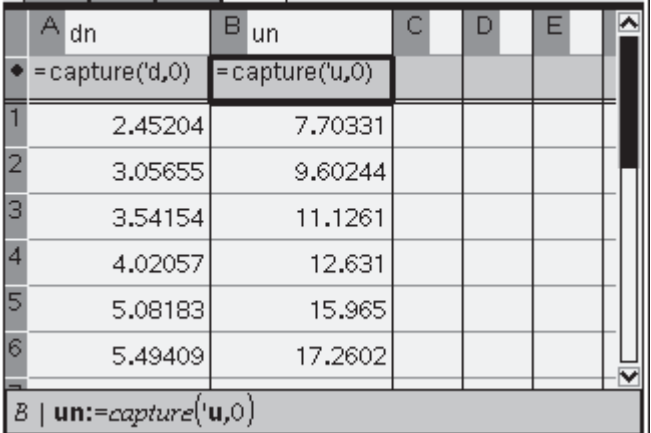

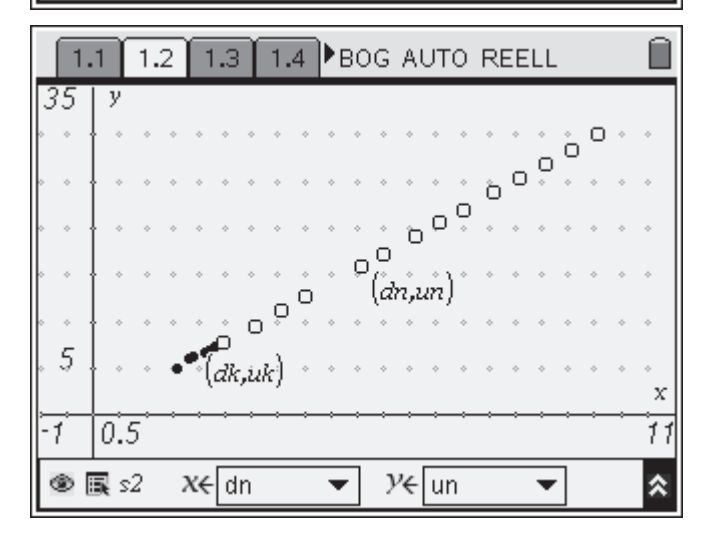

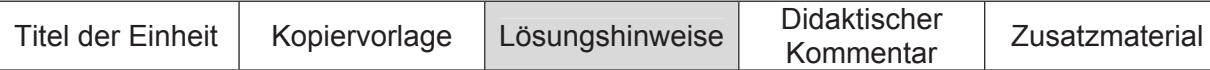

Nach Augenmaß soll eine Gerade durch die Punkte gelegt werden. Dazu zeichnet man zunächst einmal den Graphen von  $f1(x) = x$  (Graph zeichnen) und zieht diese Gerade mit der Greifhand über die Punkte.

In Worten bedeutet diese Gleichung Umfang =  $3,14 \cdot$  Durchmesser, also die bekannte Formel.

Alternativ kann die Proportionalität auch in der Wertetabelle durch Quotientenbildung untersucht werden.

Der Proportionalitätsfaktor ergibt sich mit der gewünschten Anzahl von Nachkommastellen.

Auch der Quotient der von Hand gemessenen Werte streut um diesen Wert.

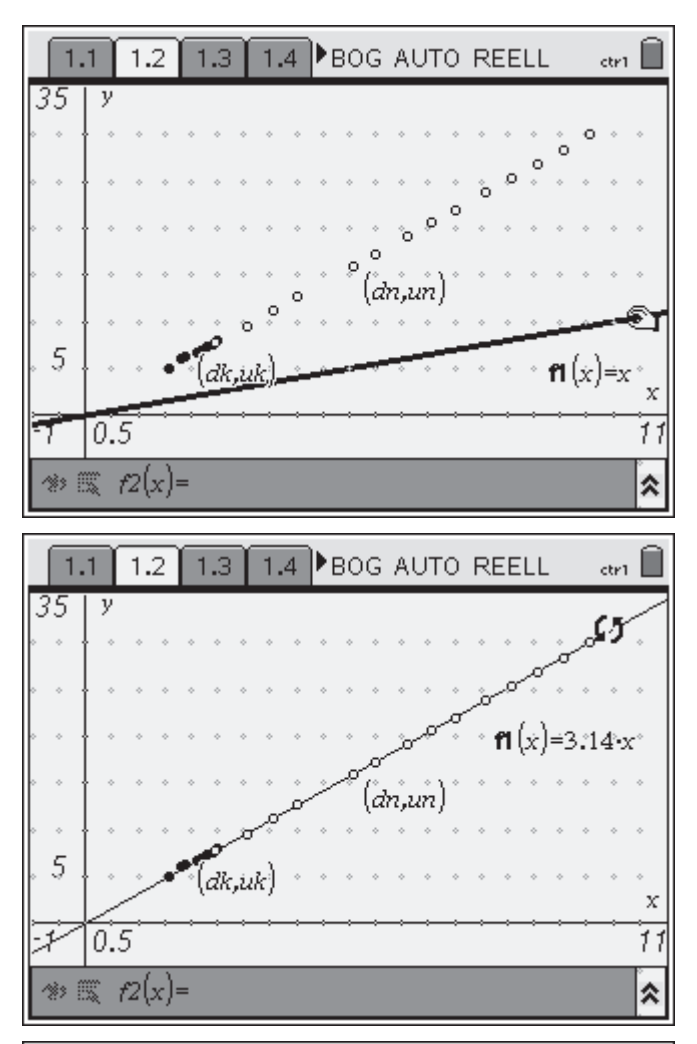

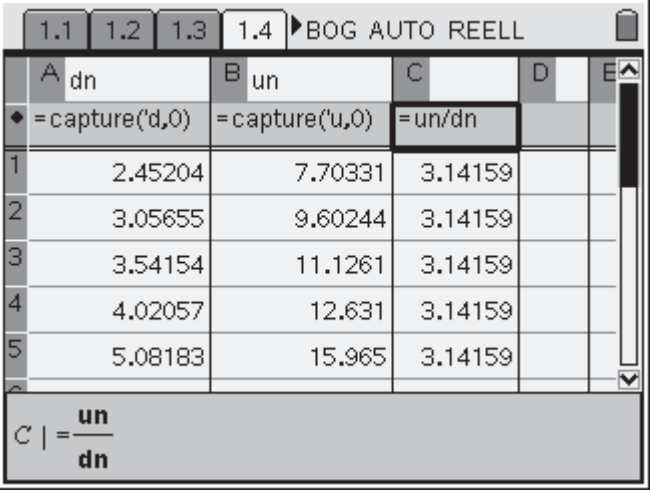

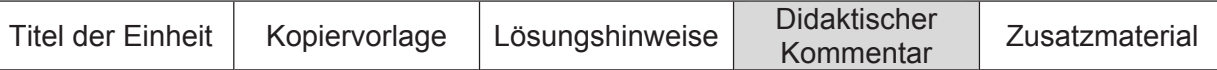

Vorgestellt wird hier ein Unterrichtsbeispiel zur Einführung der Kreiszahl  $\pi$ . Dabei werden konkretes Handeln und Einsatz von Technologie verknüpft. Der Zugang ist experimentell, aber der Rechner erweitert schnell die Basis an Beispielen. Auch die Auswertung wird durch den Rechner vereinfacht. Die Lernenden können sich besser auf ihre Vermutungen und die Beobachtung von Zusammenhängen konzentrieren. Gleichzeitig werden ein geometrischer, ein graphischer und ein numerischer Zugang verfolgt, so dass diese Art der Bearbeitung auch unterschiedliche Lerntypen individueller ansprechen kann.

Die Messungen an den Münzen sollen einen Bezug zum Alltagsleben der Schülerinnen und Schüler herstellen. Mit dem TI-Nspire™ werden die Messwerte dokumentiert und graphisch veranschaulicht. In einem ersten Schritt können die Lernenden nach Zusammenhängen suchen.

Die Untersuchung wird anschließend auf beliebige Kreise ausgedehnt. Der Rechner bietet die Möglichkeit, sich dieser Frage experimentell zu nähern. Dazu wird ein Kreis mit zugehörigem Durchmesser konstruiert. Durch Verändern des Durchmessers lassen sich schnell viele neue Wertepaare erzeugen, die in die Wertetabelle der Messwerte der Münzen aufgenommen oder auch in eine neue Tabelle eingetragen werden.

Je nach Vorkenntnissen können die Lernenden dies z. B. in Partnerarbeit ganz einfach durch direktes Eintippen erledigen. So lässt sich zunächst einmal der Bereich auf Durchmesser über 2,5 cm erweitern.

Für Schülerinnen und Schüler, die schon etwas mit dem Programm vertraut sind, bietet die TI-Nspire<sup>™</sup> Technologie zusätzlich die Möglichkeit, Messwerte automatisch zu sammeln.

Die Auswertung erfolgt entweder graphisch durch Anpassen einer Geraden oder aber durch Quotientenbildung, je nachdem welcher Aspekt einer proportionalen Zuordnung den Lernenden näher liegt.

Wenn die Bestimmung von  $\pi$  noch theoretisch vertieft werden soll, bietet sich nachfolgend z. B. eine Einschachtelung der Kreisfläche durch Rechtecke oder Vielecke an. Auch hier kann man mit der TI-Nspire™ Technologie die Situation graphisch veranschaulichen und parallel dazu in einer Tabelle die nötigen Rechnungen zur Intervallschachtelung durchführen.

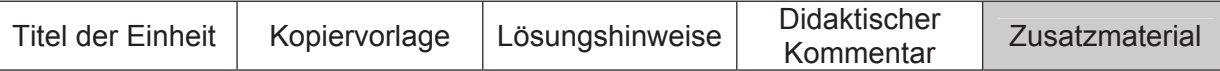

### **Aufträge**

1) Zeichne die folgende Figur. Berechne den Durchmesser des großen Kreises und den Umfang der grauen Fläche.

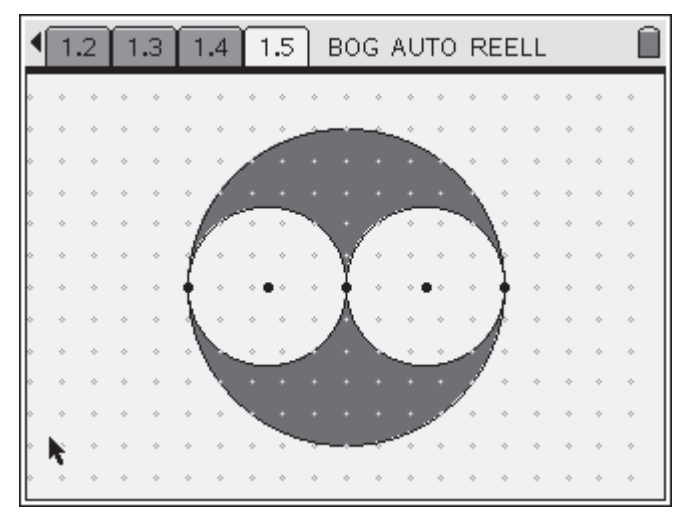

- 2) Finde heraus, wie der Flächeninhalt und der Durchmesser / der Radius eines Kreises zusammenhängen.
- 3) Hast du eine Vermutung, wie man das Volumen einer Münze berechnen könnte? Überprüft das, indem jeder aus deiner Klasse eine 1-Euro-Münze mitbringt. Ihr legt dann alle Münzen in einen wassergefüllten Messzylinder und ermittelt, wie viel Wasser dadurch verdrängt wird.